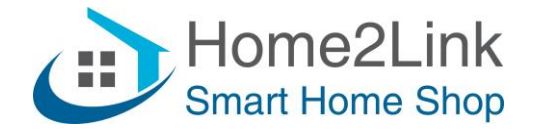

## **Shelly i3 URL commando's gebruiken**

Ook wel DIRECT DEVICE TO DEVICE COMMUNICATON (DDD)

Bijv. te gebruiken via de Shelly App Actions.

Je kunt dan met de Shelly i3 inputs (3x) andere Shelly's bedienen. Dat kan via scènes, maar beter en sneller werkt het via Actions. En gebruik je een impulsdrukker dan heb je meerdere Actions per knop, nl; 1x, 2x, 3x kort drukken, lang drukken en de combinatie kort + lang drukken en lang + kort drukken. Totaal dus 6 functies per knop, en totaal dus 18 functies met drie knoppen. Ideaal is bijv hiervoor de Gira 3v impulsdrukker; <https://www.home2link.nl/gira-wipdrukcontact-3v-10a-wit-glanzend.html>

Let op: de Shelly i3 heeft geen outputs. Je kunt er dus alleen andere Shelly's mee bedienen.

Om url's te laten blijven werken dien je de Shelly's te voorzien van een vast IP adres. Dat is het meest stabiel als je het invult via de Shelly App, onder Internet/Security – Wifi Client. Uiteraard moet het IP adres buiten het DHCP bereik van je router vallen, en uniek zijn om IP conflicten te voorkomen.

## **Voorbeeld:**

We willen met de Shelly i3 Button 1 een Shelly 1 aanzetten wanneer we kort op de knop drukken. Ga in de Shelly App naar je i3 en klik op de naam om de Settings te openen, en kies I/O URL Actions;

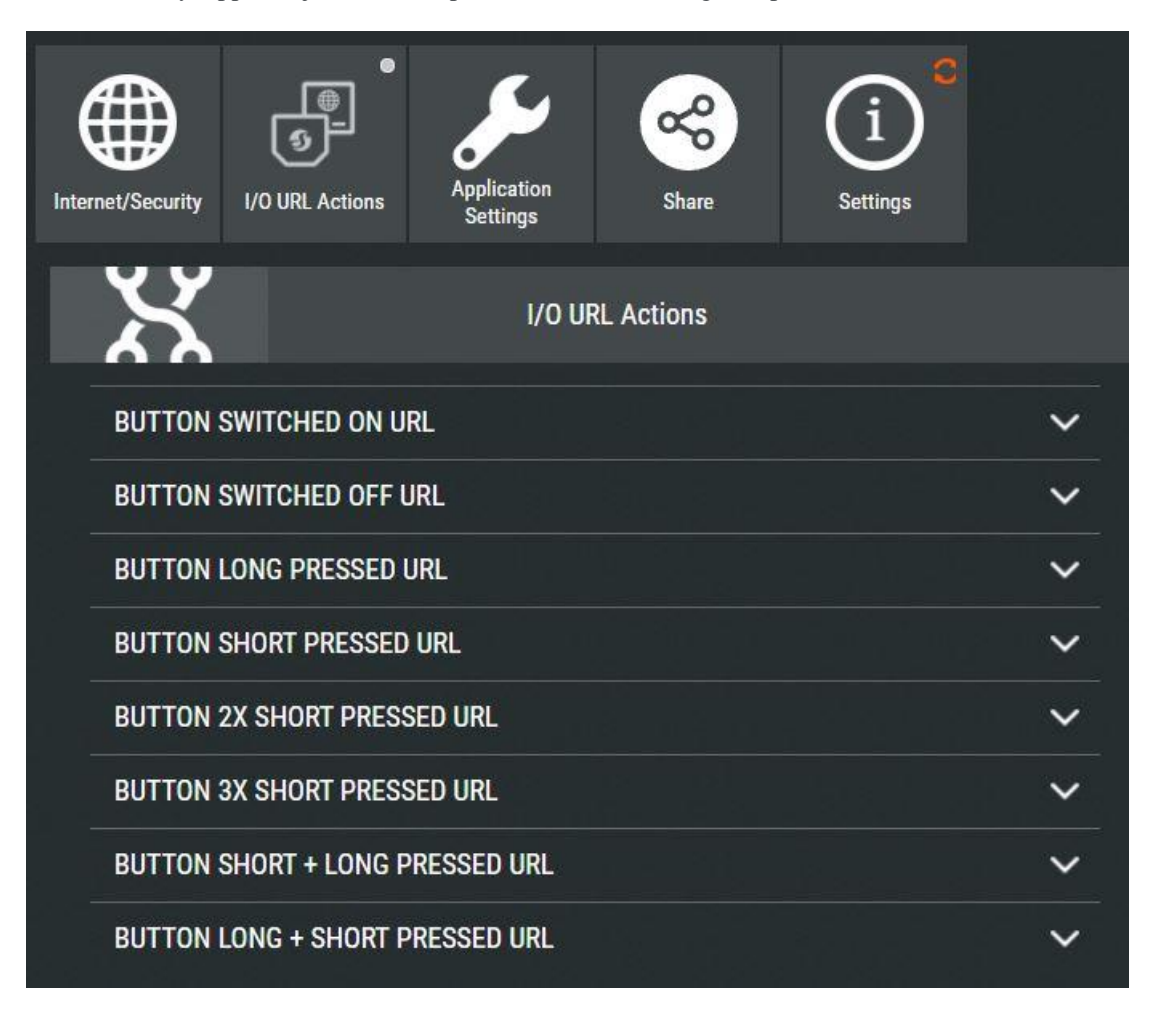

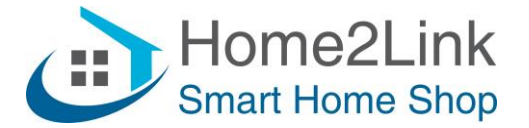

Kies vervolgens Button Short Pressed, en vul de url in met het vaste IP adres van jouw Shelly 1. Dat ziet er bijv. zo uit;

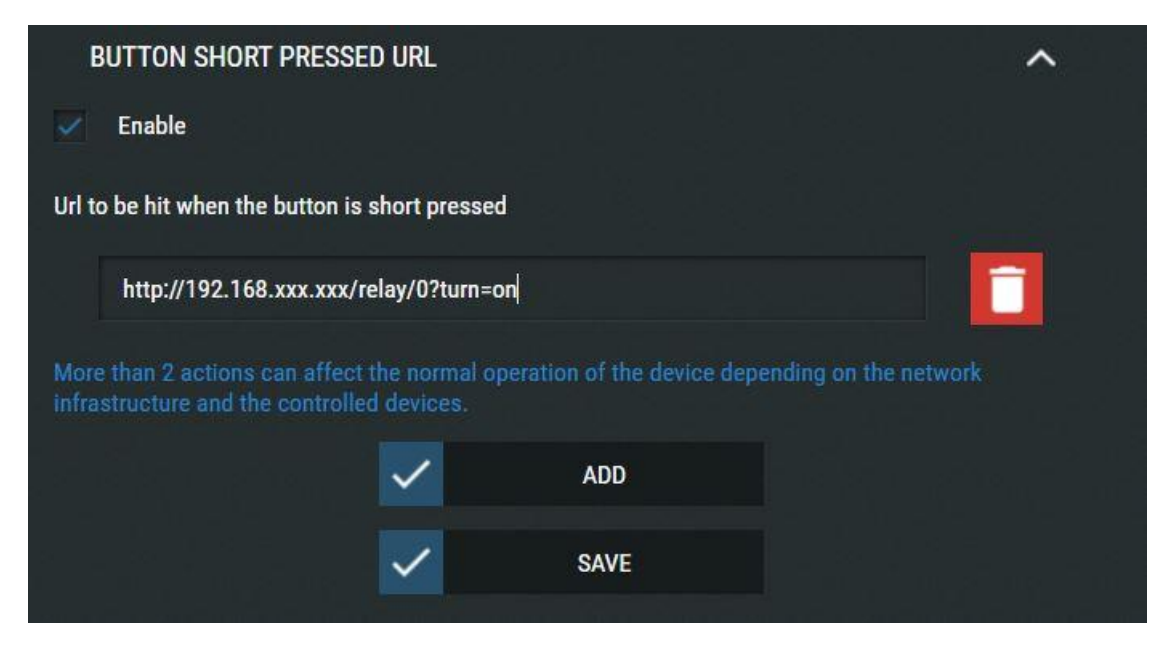

Kies vervolgens ADD om deze Action op te slaan.

Stel bijv. gelijk 2xShort Pressed in voor uitschakelen, met turn=off.

Het IP adres van jouw Shelly 1 kun je vinden in de Shelly App bij je Shelly 1 bij Settings – Device Information

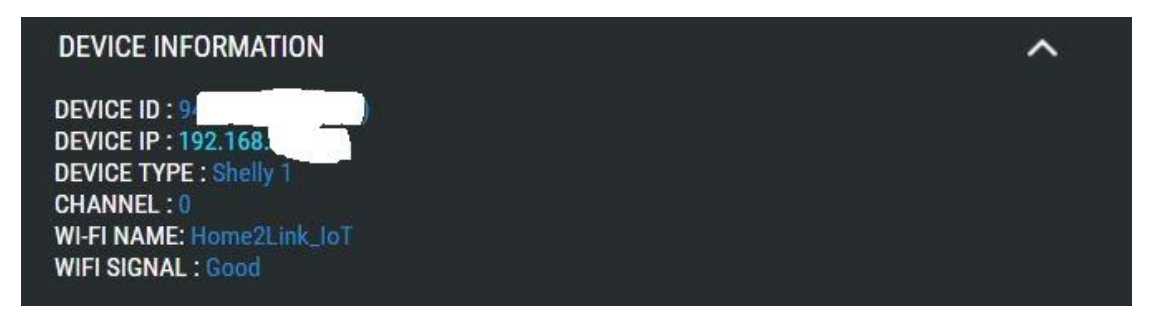

Voor de juiste URL commando's kun je deze Downloaden op de Home2Link productpagina's van de desbetreffende Shelly.